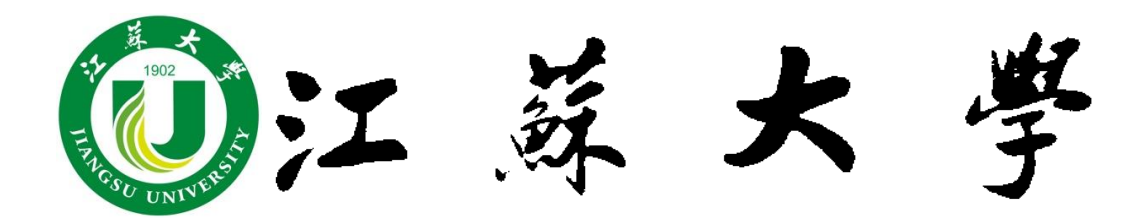

# 大学生科研课题立项

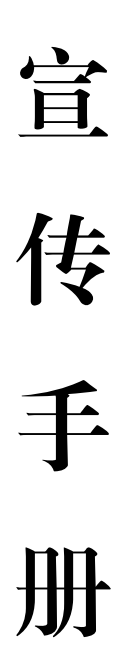

2021 年 4 月

学生科研立项管理委员会印制

## 目录

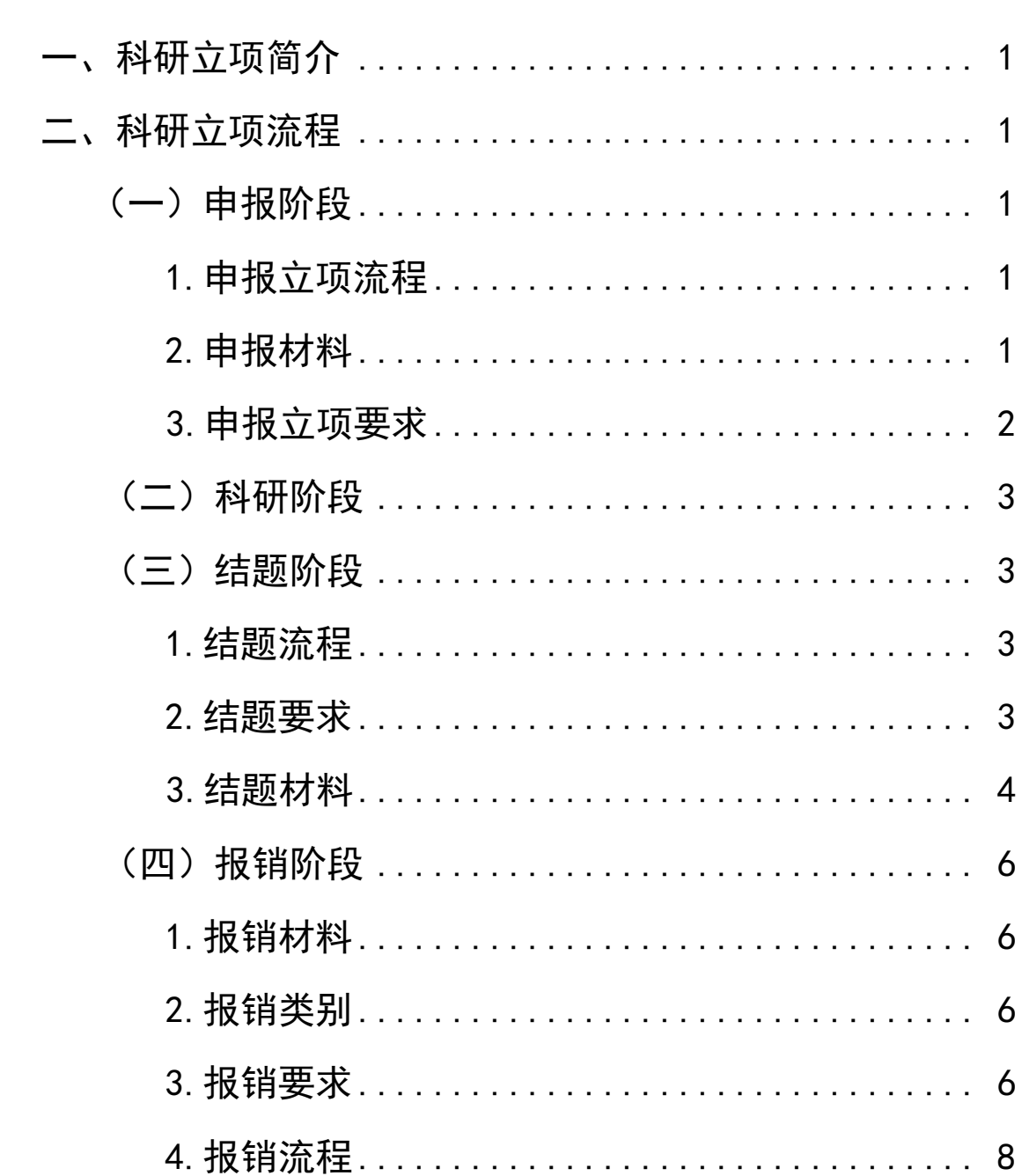

#### 一、科研立项简介

为鼓励与引导我校学生积极参与课外学术研究、科技制作和发明, 学校开展大学生科研立项活动,为同学们提供师生一对一指导的学术 科研模式,有力提升学生科研创新水平。

我校每年组织一次立项申报工作, 自 2002 年工作启动以来, 至 今已开展至第二十批。近 5 年, 每年申报超 2000 项, 每批次近 1500 件作品立项,全校参与受益人数超 9000 人,每年发表论文、申请专 利平均在 600 项左右。该活动已成为校内参与面最广、受益面最大的 学生科技创新项目。

二、科研立项流程

#### (一)申报阶段

#### **1.**申报立项流程:

学校在每年3-5月份集中开展项目申请工作。申报立项流程如下:

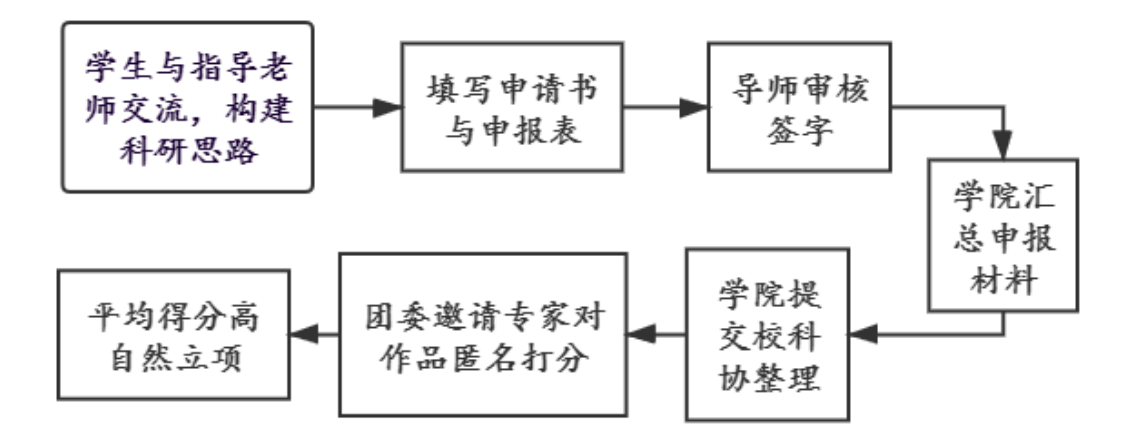

#### **2.**申报材料:

申请书一份、活页两份,由各学院汇总,提交至校团委。

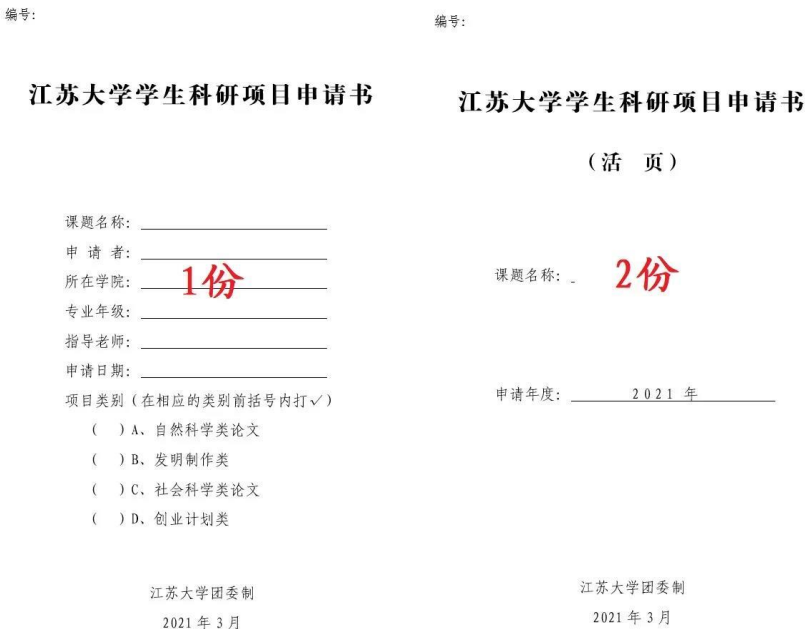

#### **3.**申报立项要求:

(1)申报项目类别分为自然科学类、发明制作类、哲学社会科 学类、创业计划类(2021 年新增),项目分类严格按照活页上所选类 别填写, 且申报项目应具有新颖性、创造性和实用性;

(2)每个项目除申请者外,创业计划类最多有 3 名合作者,其 余类别最多有 2 名合作者。对于创业计划类,建议 4 名成员跨院组 队, 包括管理人员、市场营销人员、财务人员、技术人员;

(3)申报项目分为本科生项目和研究生项目,只要有研究生参 与的项目即视为研究生项目;

(4)申报本科生作品必须提供申报者、合作者学生证复印件, 复印在一张 A4 纸上,同申报书一并上交;

(5)指导教师单位填写指导教师业务所在单位(学院或部门), 务必保证其真实性;

(6)申请科研立项的学生原则上只能申请一个项目,与大学生

2

创新创业训练计划项目不予重复立项。上一年度立项项目结题后方可 申请下一年度科研项目;

(7)各学院团委汇总本学院申报课题后加盖学院公章,集中向 校团委申报,校团委不接受个人申报;

(8)每位教师指导学生科研课题申报数量原则上不得超过 3 项。

#### (二)科研阶段

1. 获批立项的同学,通过查阅文献资料或在导师的指导下开展 学术研究;

2. 立项项目需按照项目计划在一年内完成。如果没有按期完成, 可以有条件申请缓结题,经批准后,研究时间可以延长一年,但必须 在项目负责人毕业前完成。

#### (三)结题阶段

#### **1.**结题流程:

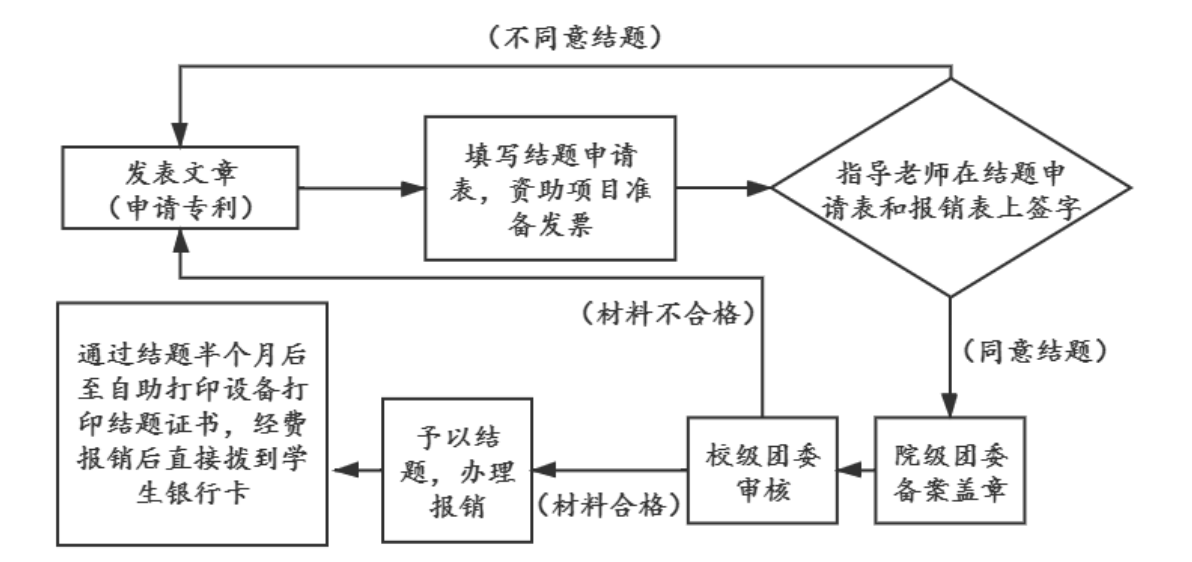

#### **2.**结题要求

(1)科研成果以论文、专利、评奖(只针对重点项目)等形式呈

现;

(2)论文类科研项目,须围绕课题研究至少发表一篇论文。立 项的研究生项目,学生必须是第一作者;立项的本科生项目,核心及 以上级别期刊,学生至少是第二作者,其他期刊学生必须是第一作者;

(3)发明制作类科研项目,须围绕课题研究申报一项专利。立 项的研究生项目,学生必须是第一发明人;立项的本科生项目,学生 至少为第二发明人;

(4)若项目成员是第二署名人,则第一署名人必须为项目指导 老师,否则不予结题;

(5)未达到结题要求的立项项目,不予结题;

(6)立项项目负责人毕业前若未达到结题要求,项目课题自动 终止。

#### **3.**结题材料

(1)《江苏大学学生科研项目结题申请表》(纸质版+电子版)

(2)课题研究的主要成果原件及复印件(纸质版和电子版):

①论文结题材料

论文录用通知书、文章终稿打印;待文章见刊后补交论文见刊材 料(中文期刊复印期刊封面、期刊目录和发表文章全文: 外文期刊需 要图书馆出具的论文检索报告)。

②专利受理材料:

纸质版专利请求书、受理通知书(打印后前往老图书馆五楼的江 苏大学知识产权研究中心盖章,专利请求书须体现发明人排名情况,

### 注:电子版材料在前往一站式学生事务与发展中心结题时须用 **U** 盘拷贝提交,结题材料齐全后方可进行报销。

| 作者基本情况             |      |                                       |   |    |   |                |                        |
|--------------------|------|---------------------------------------|---|----|---|----------------|------------------------|
| 姓<br>名             |      | 性                                     | 别 |    |   | 出生年月           |                        |
| 政治面貌               |      | 所在学院                                  |   |    |   |                |                        |
| 专业年级               |      |                                       |   |    | 学 | 历              |                        |
| 联系电话               |      |                                       |   | 邮箱 |   |                |                        |
| 合作者情况              |      |                                       |   |    |   |                |                        |
| 姓<br>名             | 性别   | 年龄                                    | 学 | 历  | 学 | 院              | 专业班级                   |
|                    |      |                                       |   |    |   |                |                        |
|                    |      |                                       |   |    |   |                |                        |
| 课题成果情况(作者为该成果第完成人) |      |                                       |   |    |   |                |                        |
|                    | 课题名称 |                                       |   |    |   |                |                        |
| (项目编号)<br>文章 (专利)  |      |                                       |   |    |   |                |                        |
| 中文名称               |      | 发表的英文文章 (外文专利) 名称需要翻译成中文。             |   |    |   |                |                        |
| 文章 (专利)            |      | 中文成果无需填写。                             |   |    |   |                |                        |
| 英文名称               |      |                                       |   |    |   |                |                        |
| 文章级别<br>(专利类别)     |      | 文章: 检索、核心、省刊   专利: 发明、实用新型、PCT        |   |    |   |                |                        |
| 结题申请               |      |                                       |   |    |   |                |                        |
| 课题研究时间             |      | 填写研究的起止时间                             |   |    |   |                |                        |
| 课题研究情况             |      | 表格不够可另附页。<br>重点说明成果与课题之间的关系,两者关系是否切合。 |   |    |   |                |                        |
| 经费使用情况             |      | 版面费:<br>元                             |   |    |   |                |                        |
| 指导<br>教师<br>评价     |      | 签字:                                   | 年 | 月  | Ħ | 学院<br>结题<br>意见 | (院团委盖章)<br>年<br>月<br>Ħ |

江苏大学学生科研项目结题申请表

#### (四)报销阶段(只限资助项目)

#### **1.**报销材料

(1)《江苏大学预约报销单》;

(2)论文录用通知书/专利受理通知书(纸质);

(3)需报销的发票;

(4)财务预约的报销单网页截图(证明本人本项目只预约一张报 销单)。

#### **2.**报销类别

(1)论文:论文版面费、相关资料打印复印费

注:打印复印费须出示打印复印的具体明细。

(2)专利:专利申请费、材料费、材料加工费

注:材料费、材料加工费须在校内申请,材料费须提交出库入库 单(盖章),材料加工费须提交委托合同和加工明细(盖章)。

#### **3.**报销要求

(1)报销金额要求:

资助项目报销金额上限为 1200 元。发票金额超过 1200 元时, 填 写金额同样按照 1200 元进行报销。

(2)报销时间要求:

报销需在项目主持人毕业前完成。

(3)报销单预约要求:

①项目结题成功后,方可进行报销单预约;

②预约项目号在结题成功后咨询一站式学生事务与发展中心 9 号

团委窗口获得;

③报销只能转入立项团队成员银行卡中,不允许由老师代为报销; ④报销金额转入的银行卡,一般为学校统一发放的卡;

⑤报销发票为电子发票时,必须在财务系统内认证成功方可报销;

⑥报销方式选择汇款时,第一栏填写开户姓名,第二栏填写开户 行名称,具体为: 中国 XX(工商、建设、农业)银行股份有限公司 镇江江苏大学支行(填写卡号同样为学校发放的银行卡);

⑦报销单须导师在验收人处签字,团队成员在经办人处签字。

(4)发票要求:

①发票开具要求:

所有需要报销的发票,须按照以下抬头进行开具。

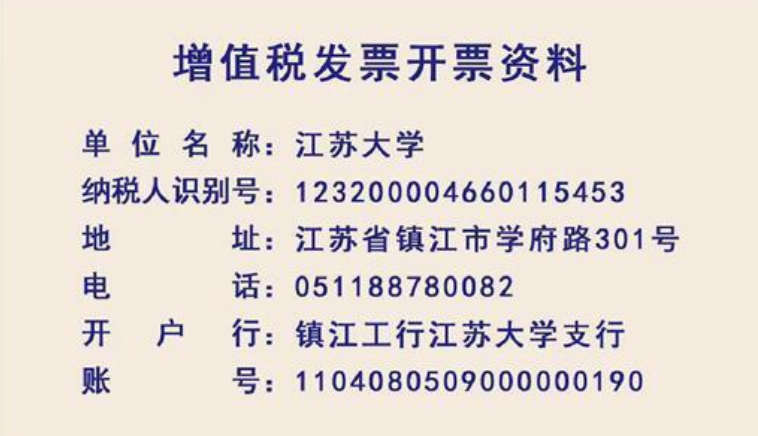

②发票材料要求:

发票在开票日一年内为报销的有效期。发票准备时间不宜过早, 超过规定期限的发票不可进行报销。

③发票提交要求:

所有发票须平铺粘贴在 A4 纸上,发票较多时可多附几张 A4 纸粘

贴发票, 电子发票以 A4 纸打印作为附件附在预约报销单后, 且附件 中不可使用订书针、大头针(报销要求以财务处最新通知为准)。

#### **4.**报销流程

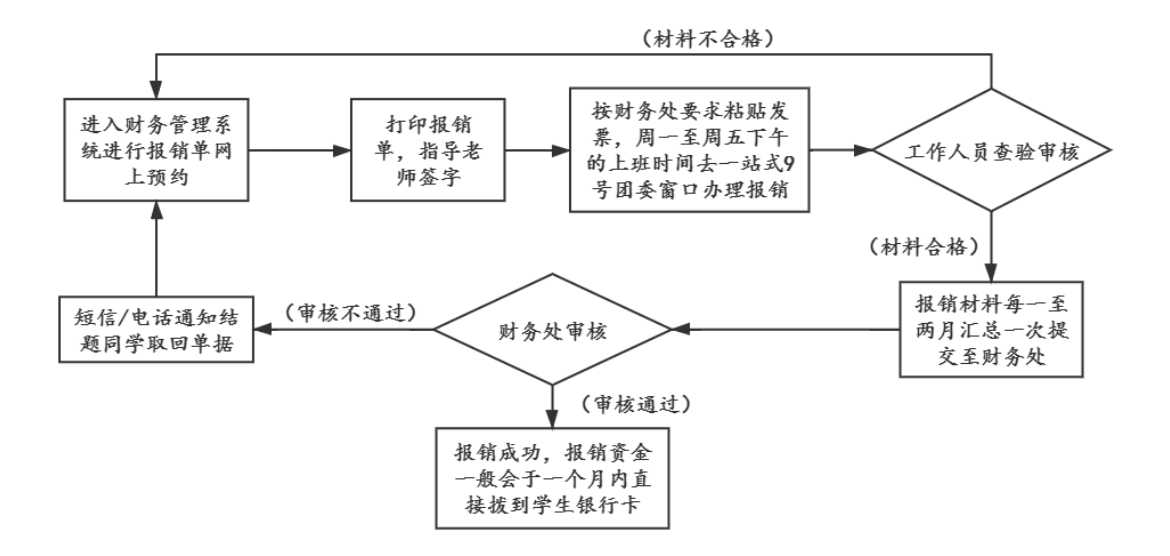

(1)网上预约报销单申请流程

①综合信息门户→(输入用户名和密码)→ 财务管理系统→网 上预约报账。

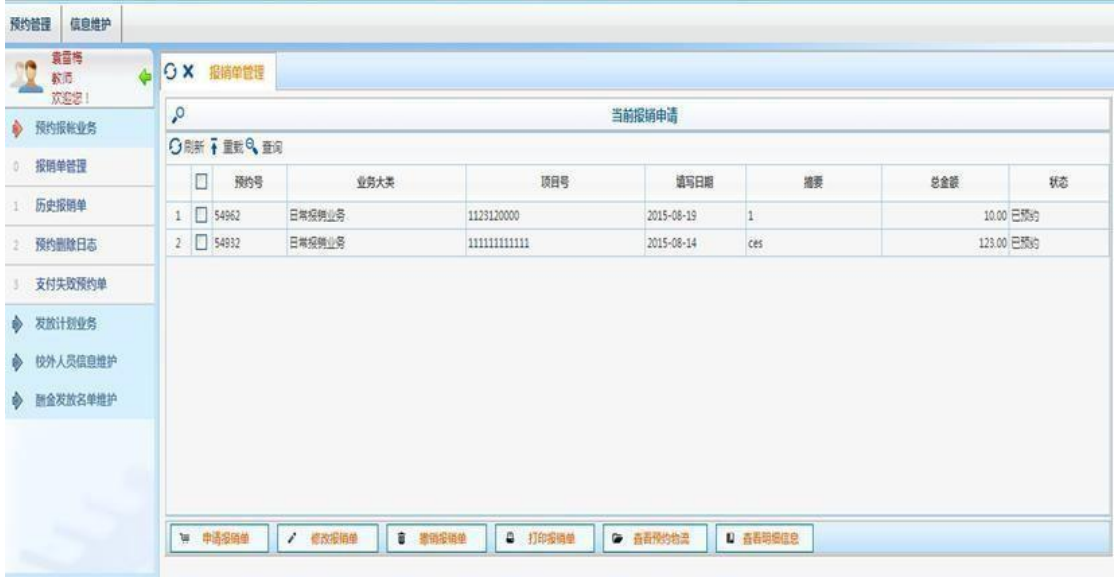

②点击【申请报销单】,即可进入报销单申请流程。

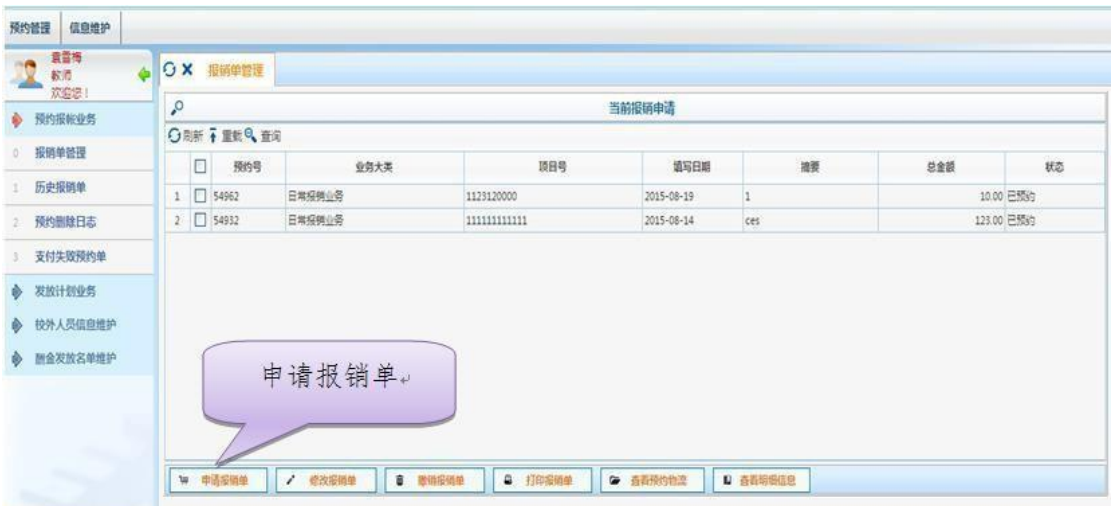

③点击后进入此界面,各项目填写内容如下:

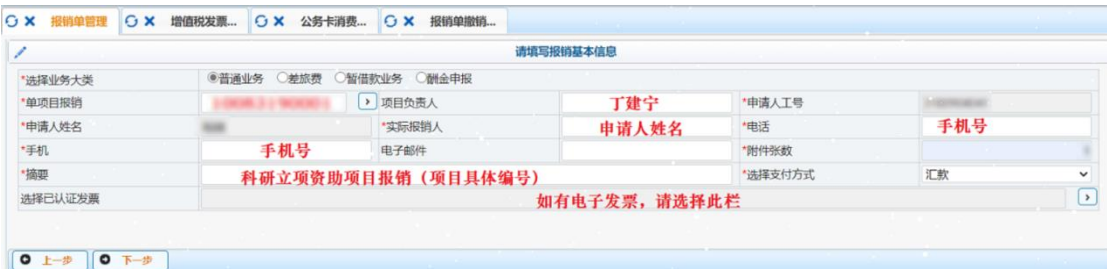

"单项目报销"(必填项):在结题通过时与一站式学生事务与发 展中心 9 号团委窗口工作人员咨询获得。

"项目负责人"(必填项):丁建宁(统一填写)。

"申请人工号"(必填项):当前操作员工(学)号。

"申请人姓名"(必填项):当前操作员姓名。

"实际报销人"(必填项):当前操作员姓名,可根据需要修改。

"附件张数"(必填项):填写附件张数。

"选择支付方式"(必填项):选择支付方式,默认转卡,转卡指转 入学生学费卡,汇款指转学费卡以外的学生其他银行卡。

"选择业务大类"(必填项):默认选择"日常报销业务"。

"摘要"(必填项):填写"科研立项资助项目报销(项目编号)"。

"选择已认证发票":如有电子发票需要报销,请看步骤④,无需 电子发票,请点击【下一步】,看步骤⑥。

④点击【认证发票】,输入信息或使用小程序扫描,点击【查验】, 查验成功后,点击【关闭】。

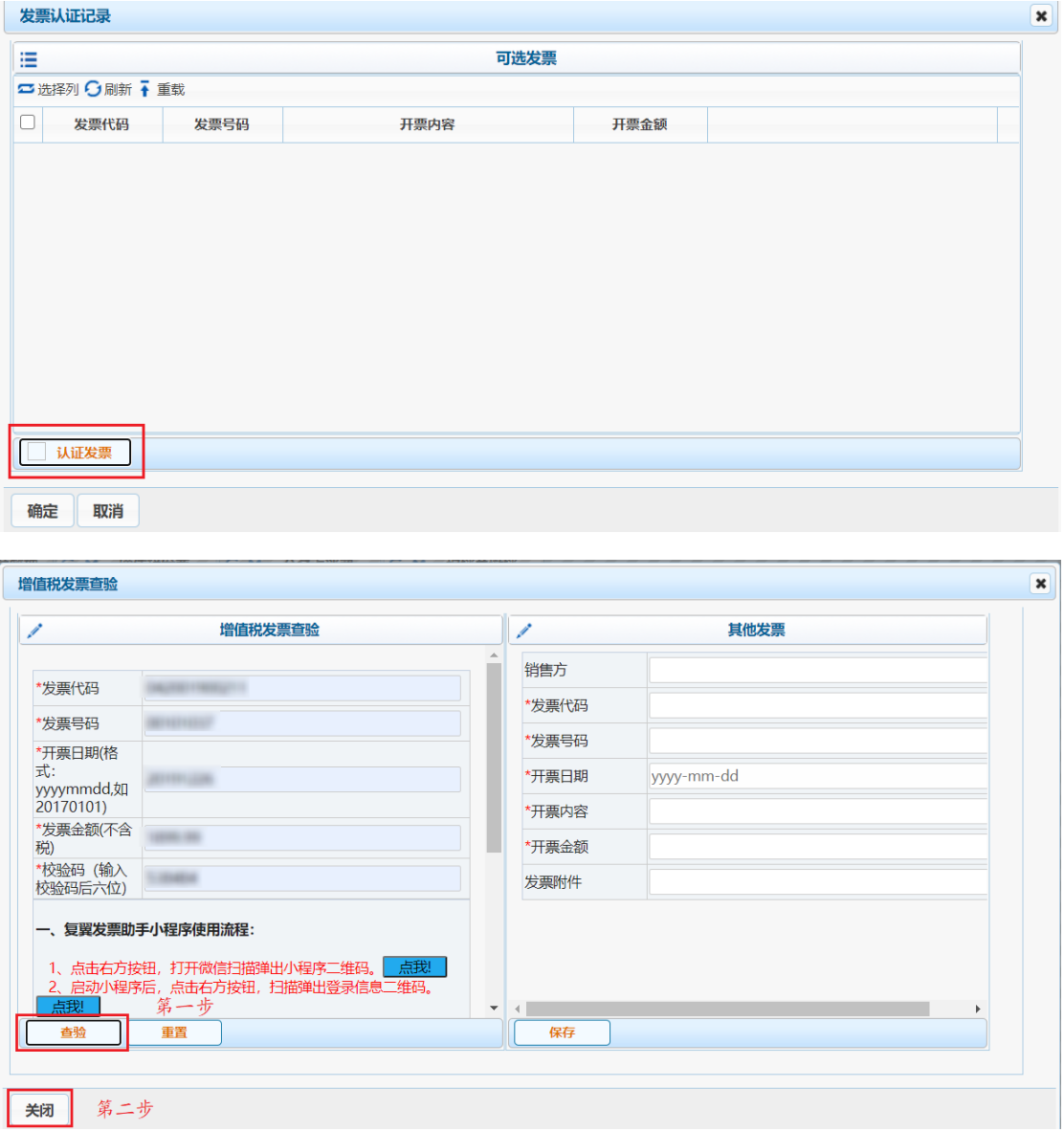

⑤退出后再次进入(或点击【刷新】),已查验成功的信息出现在 发票认证记录中,选中后点击【确定】,然后点击【下一步】。

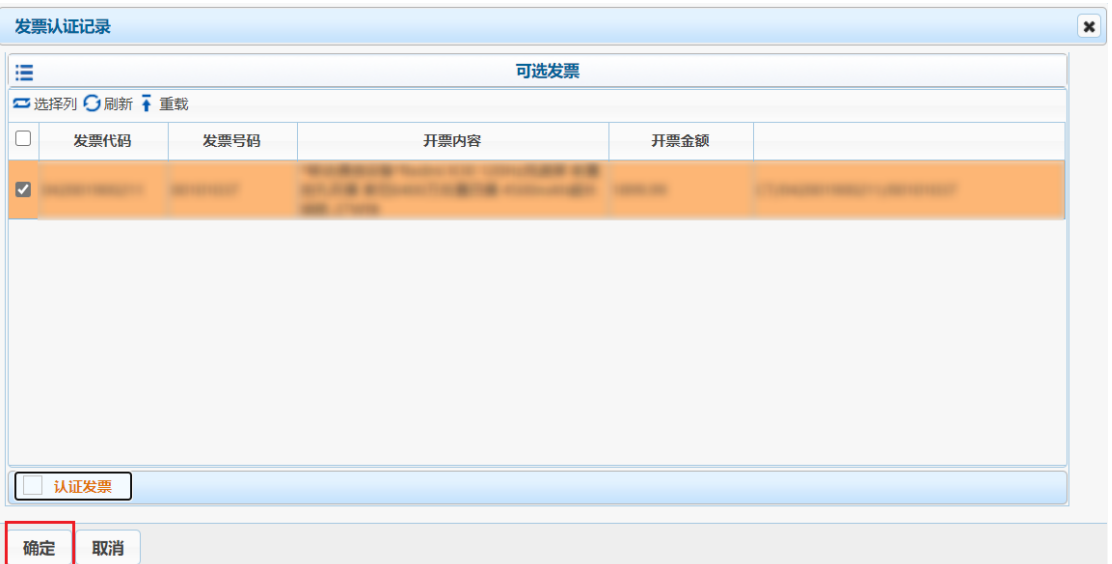

注:步骤④⑤只有电子发票需要验证,纸质发票请参照步骤⑥直 接填写金额即可。

⑥在填写好各项信息后,出现报销金额界面,在需报销的对应项 目填写报销金额,其他不填。

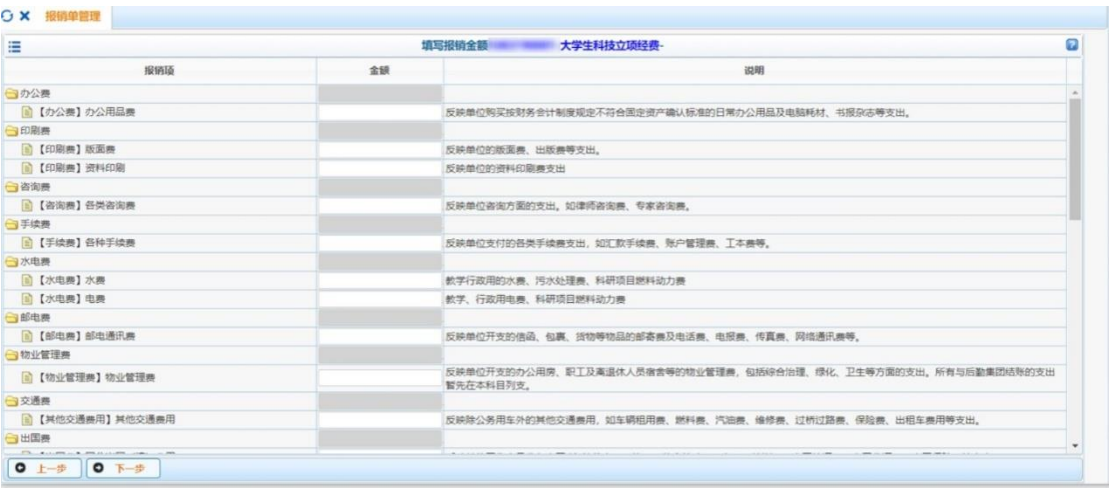

⑦填写好后,填写后点击【下一步】。

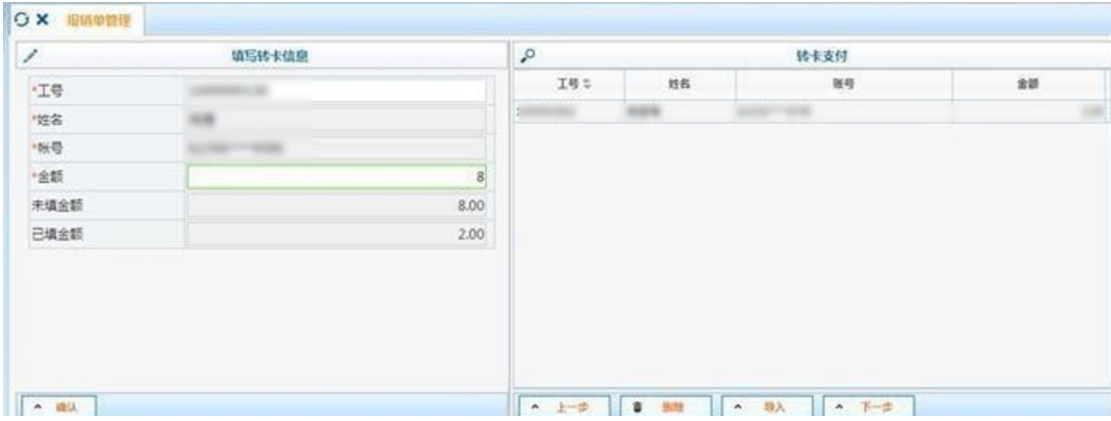

在"工号"框里录入学号,【回车】后银行卡信息就自动填写上 左侧除金额外的信息。确认好金额后,点击【确认】按钮。

若学号输入后,无银行卡号信息显示,则返回步骤①,在支付方 式一项中选择汇款,进入汇款页面后将本人银行卡信息填入即可。

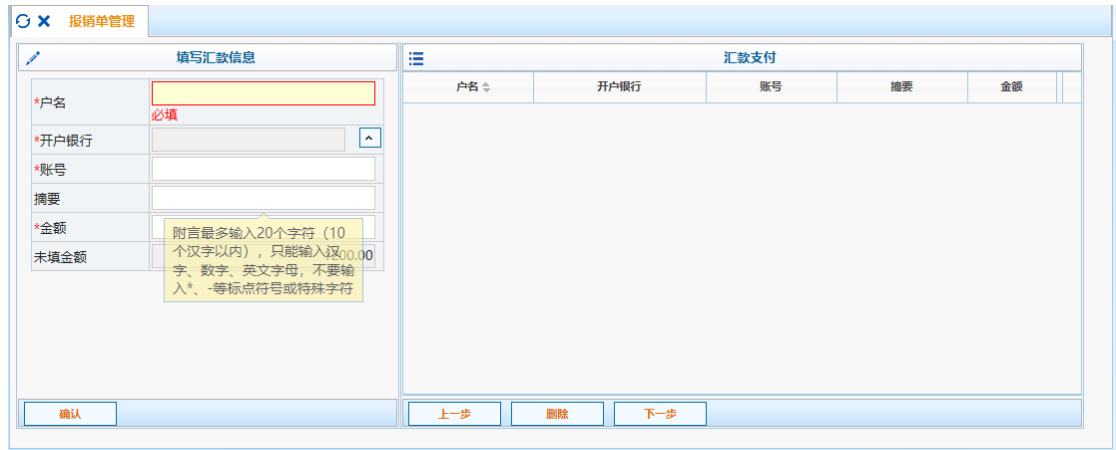

填写开户行(工商银行、农业银行、建设银行)信息,如下图所 示,填写完金额后,点击【确认】按钮。

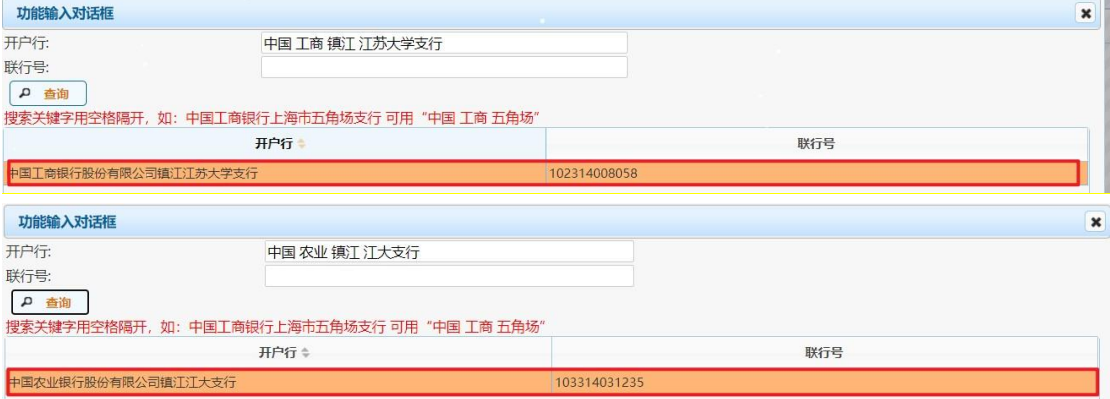

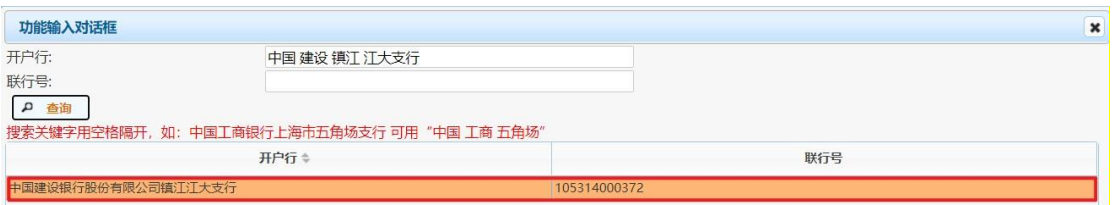

⑨在右侧界面点击【删除】按钮即可删除转卡信息,【导入】按 钮则是批量导入信息。填写完毕后点击【下一步】。

⑩打印报销单完成预约,经办人学生签字,验收人指导老师签字。

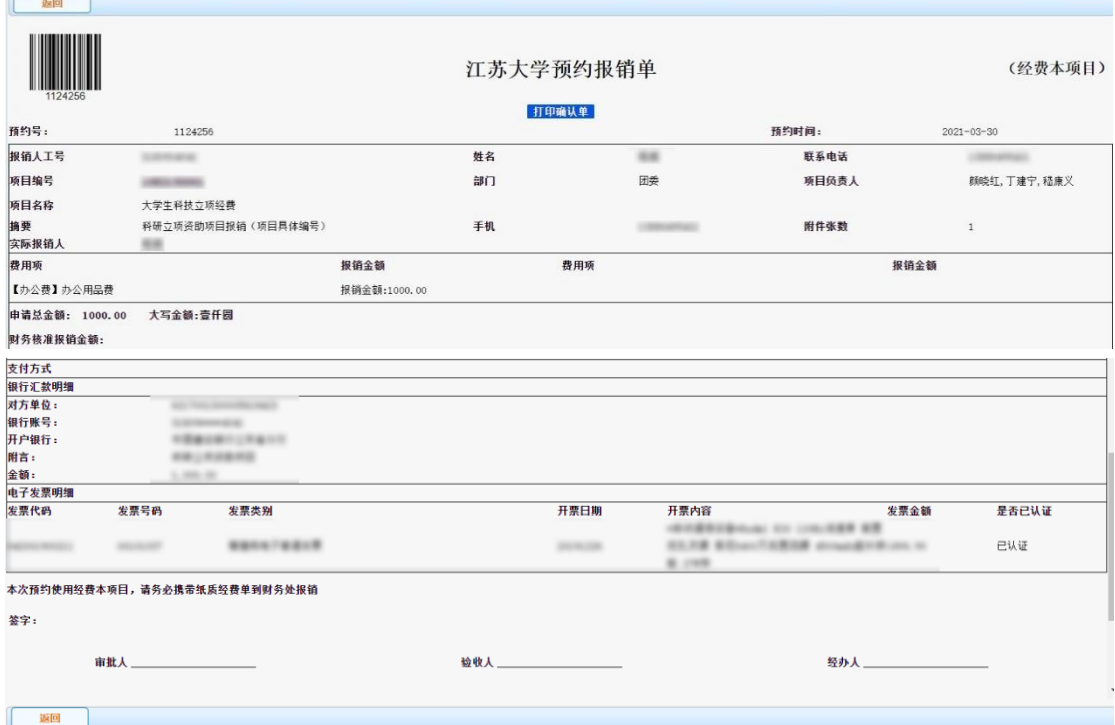

(2)一站式学生事务与发展中心线下办理报销业务

①打印好报销单后,项目申请人或者项目成员带齐所有报销需要 的材料和一卡通, 在工作时间(周一至周五的下午, 节假日除外)前 往一站式学生事务与发展中心 9 号团委窗口进行登记、审核,不得由 老师代为办理;

②待材料审核完毕后,报销资金一般于三个月内到账,如长时间 不到账,请在工作时间(周一至周五的下午,节假日除外)前往一站 式学生事务与发展中心 9 号团委窗口进行咨询。